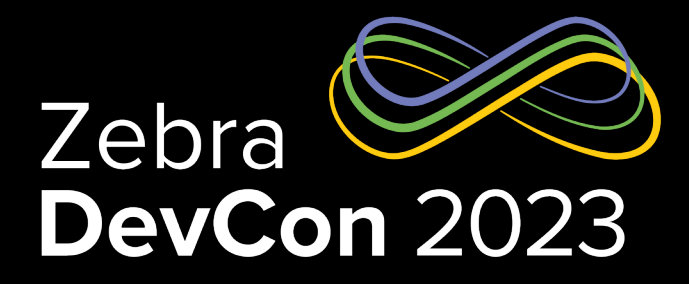

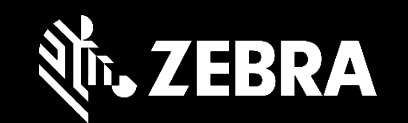

1

## Printer Command Languages *How to Speak* "*Printer*"

**Leo Lowy** *Director, Sensor Product Management*

### Print DNA Printers

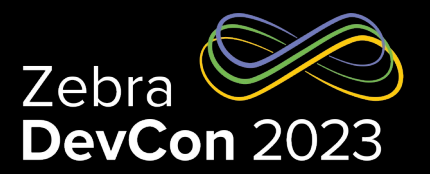

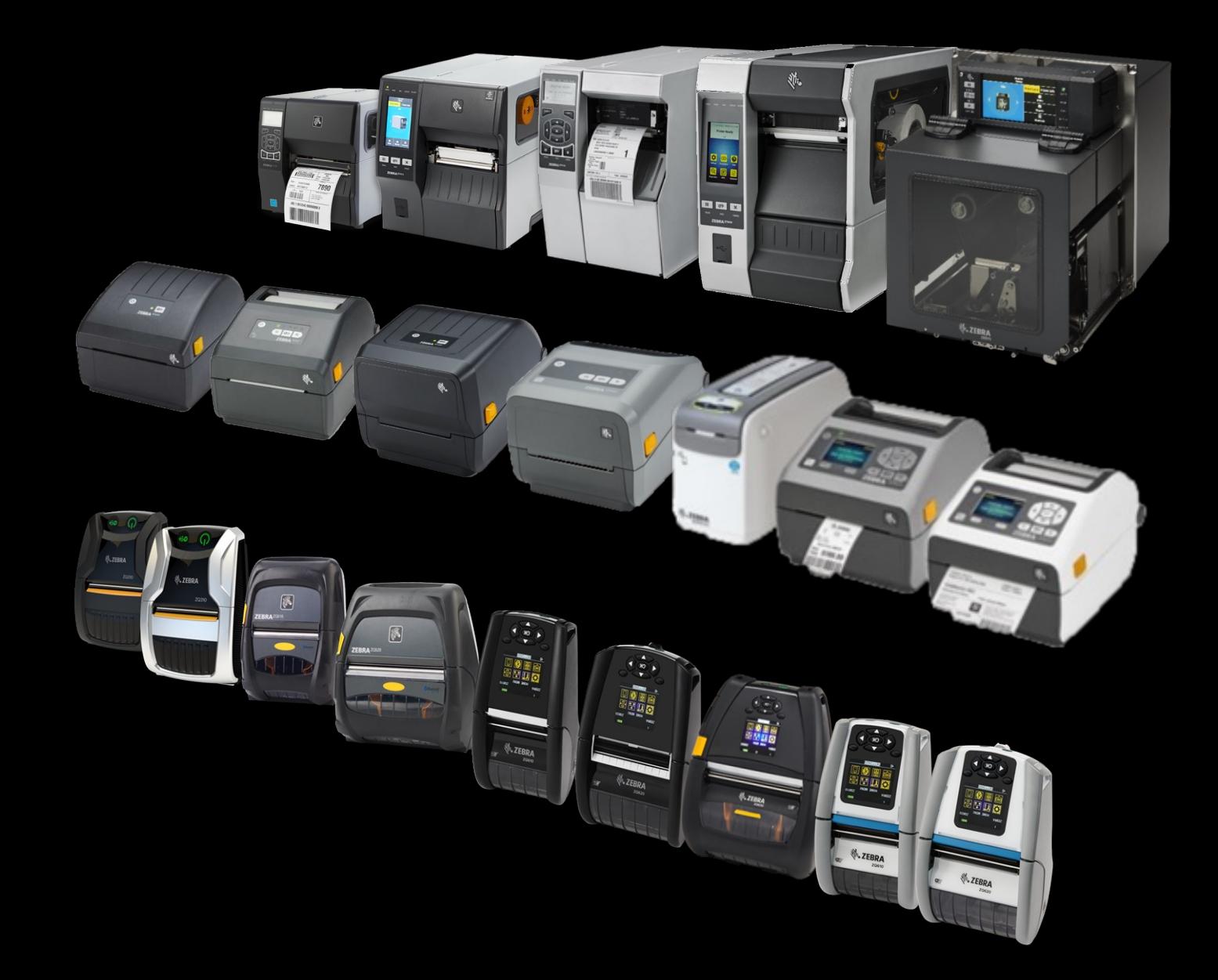

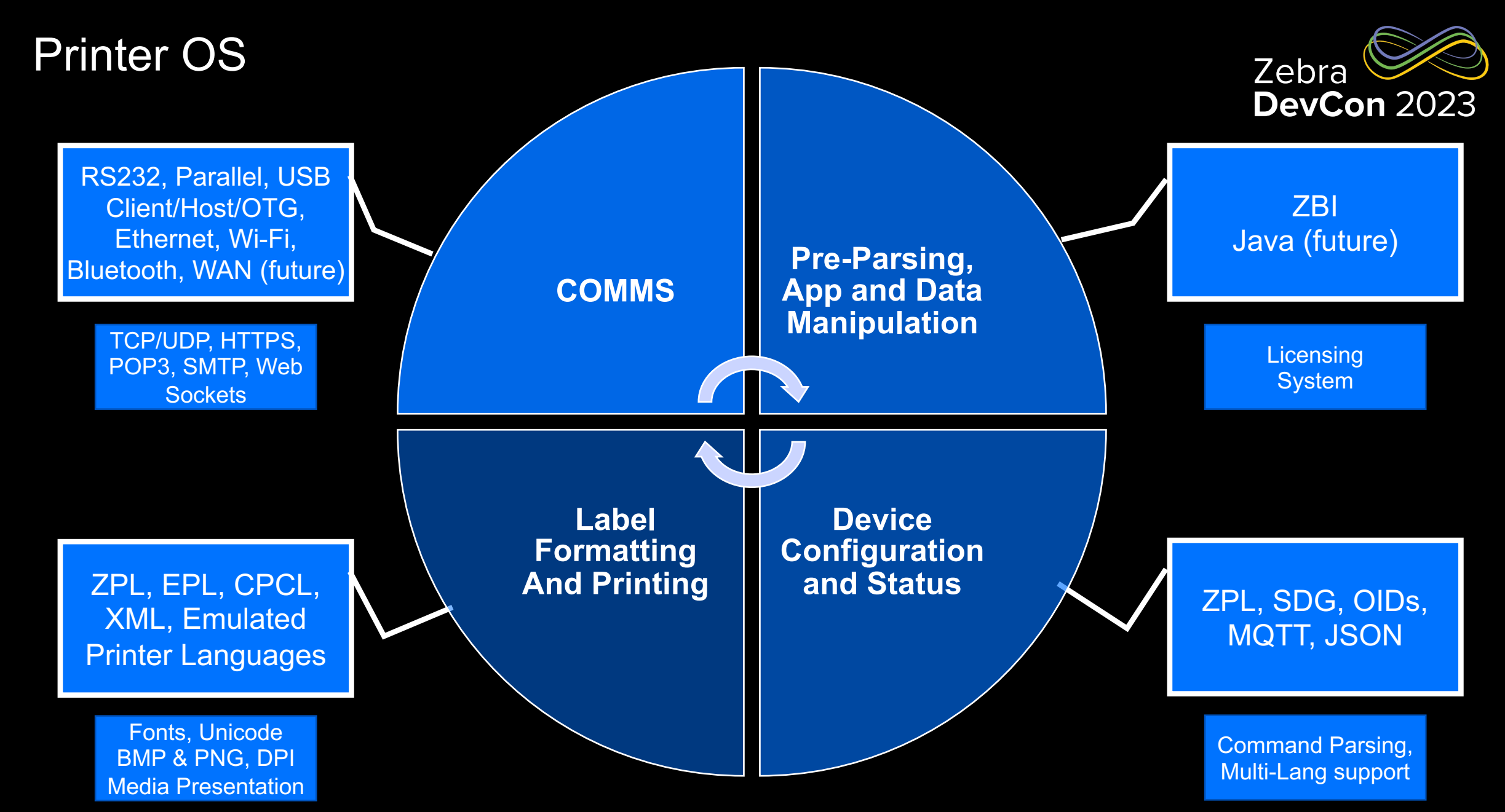

#### Printer Command Languages: What To Use Zebra DevCon 2023 Zebra Programing Language (ZPL) Formatting & Encoding • 321 Commands Set-Get-Do (SGD) • 1100 Commands Eltron Programming Language • 86 Commands Comtec Programming Language • 148 commands Java Scrip Notation (JSON) with SGD Config & Status • Multiple Purposes for Multiple Languages XML • Extensible Markup Language Simple Network Monitoring Protocol When Required • 1019 Object Identifiers (OIDs) Zebra Basic Interpreter As Needed• 92 Commands **Emulations** • Multiple Command Languages

### Zebra Programming Language (ZPL)

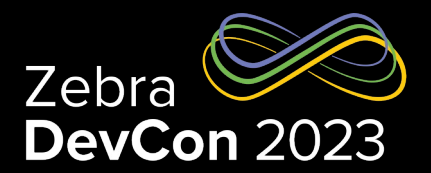

- In the Printer OS since 1988
- Use for multiple tasks:
	- Used to print fonts, graphics, barcodes, encode RFID tags
	- Printer configuration and printer status checking
- Not case sensitive.
- Commands are 2 characters and are preceded by a command prefix  $(2)$ ~ by default), with params comma separated
	- Many parameters have defaults
- Backwards compatibility controls the creation of new commands and parameters
	- Commands exist that are similar but have expanded functionality to maintain compatibility

### Using ZPL – It's All About the Dots

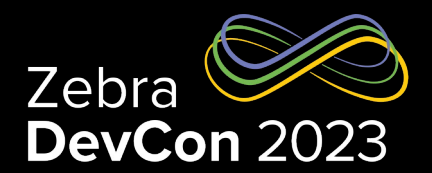

**DEMO!**

- All X & Y locations are measured in printer dots.
- Text begins with **FD**
- ^FD used for text on its own and text within barcodes, serialization fields, etc...
- ^FS is required at the end of text.
- It's okay to express the whole label as a graphic, but it will be slower to print, resolution may impact barcode scanning – and field alignment can be impacted

 $^{\wedge}XA$ ^FO30,30^A0,50,50^FD**HELLOWORLD!**^FS ^FO30,100^BY3^BCN,100^FD**123456**^FS  $\wedge$ XZ

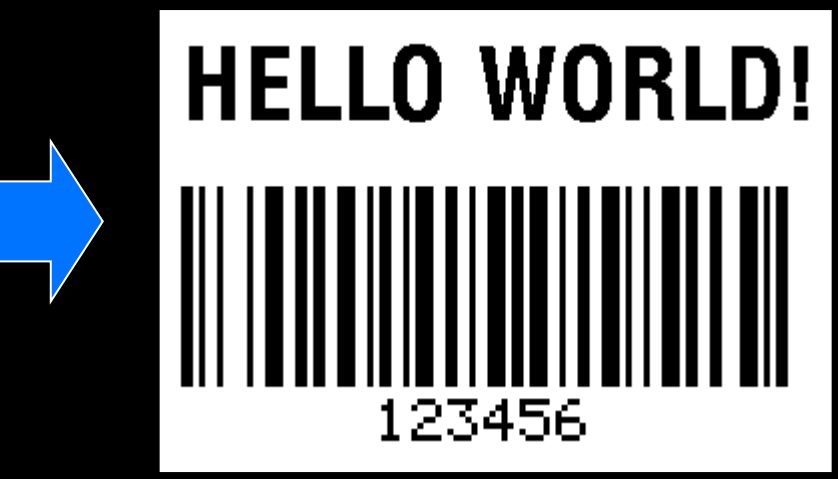

#### ZEBRA TECHNOLOGIES

#### ZPL Design Tools

#### • **Text Editors**

- Ultra Edit Very Good
- DOS Editor Very limited
- BablePad– Great for encodings
- Notepad (Risky)
- ZPL renderers good, but incomplete. Test with a printer.

#### • **Label Design –ZebraDesigner Essential and ZebraDesigner for Developers**

- Point it to a local port (C:\output.txt)
- Let's you quickly design and see output
- Design Print Examine Change Print Examine for change.

#### • **Printer Drivers – ZebraDesigner Drivers**

- Point them to a local port (C:\output.txt)
- Let's you quickly design and see output
- Design Print Examine Change Print Examine for change!

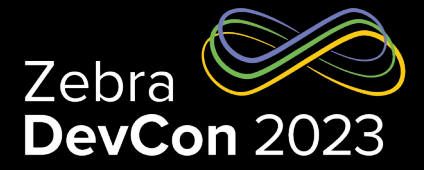

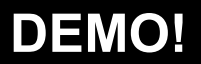

### Unicode Character Printing

- Part of the Printer OS Since 2005
- Multiple languages, encodings and scripts supported
- Printer handles character shaping
- Useful Tools:
	- BablePad
	- BabelMap

^XA^CI28^CW1,B:TT0003M\_.FNT^LL1200 بولد جميع الناس أحرارًا متساوين في الكرامة والحقوق.FO10,115^A1N30,30^FD^ ^FS وقد وهبوا عقلاً وضميرًا وعليهم أن يعامل بعضمم بعضًا بروح FO10,150^A1N30,30^FD^ الإخاء ^FS ^XZ

#### **Supported La**

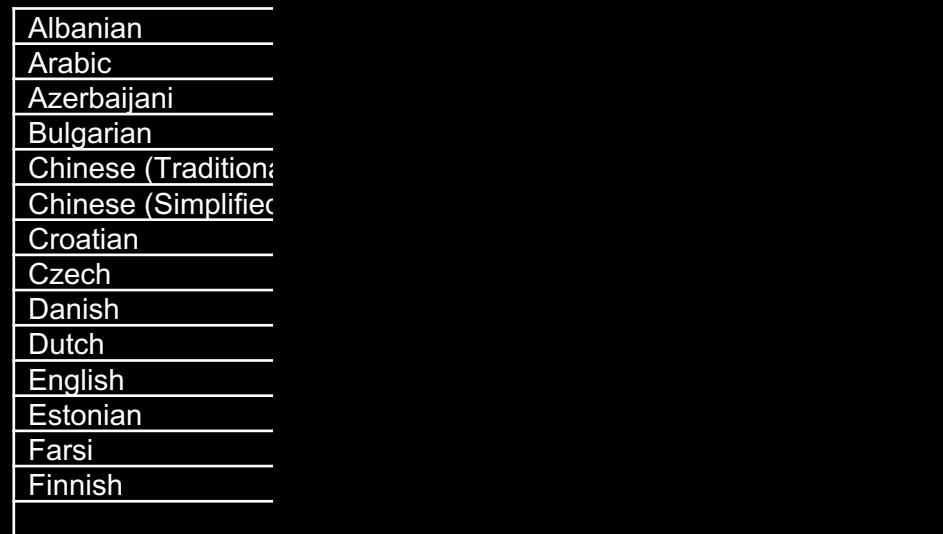

#### **Supported En**

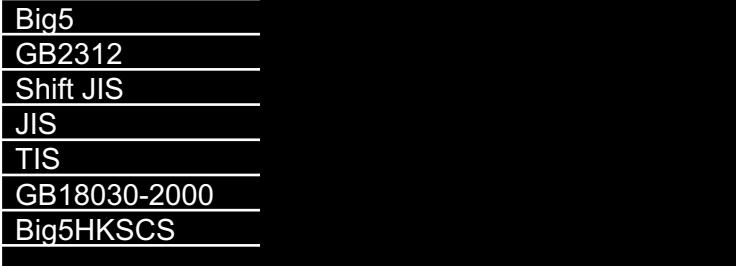

### ~HS – the "Ping" of ZPL

- A Printer Status command, great for feedback
- Considered by Zebra as a backwards compatibility "MUST".
- Contain a lot of data, but frequently unparsed, used more like "ping"
- Returns three data strings.
- Key data you should consider using:
	- Printer Status
	- Print Buffer status

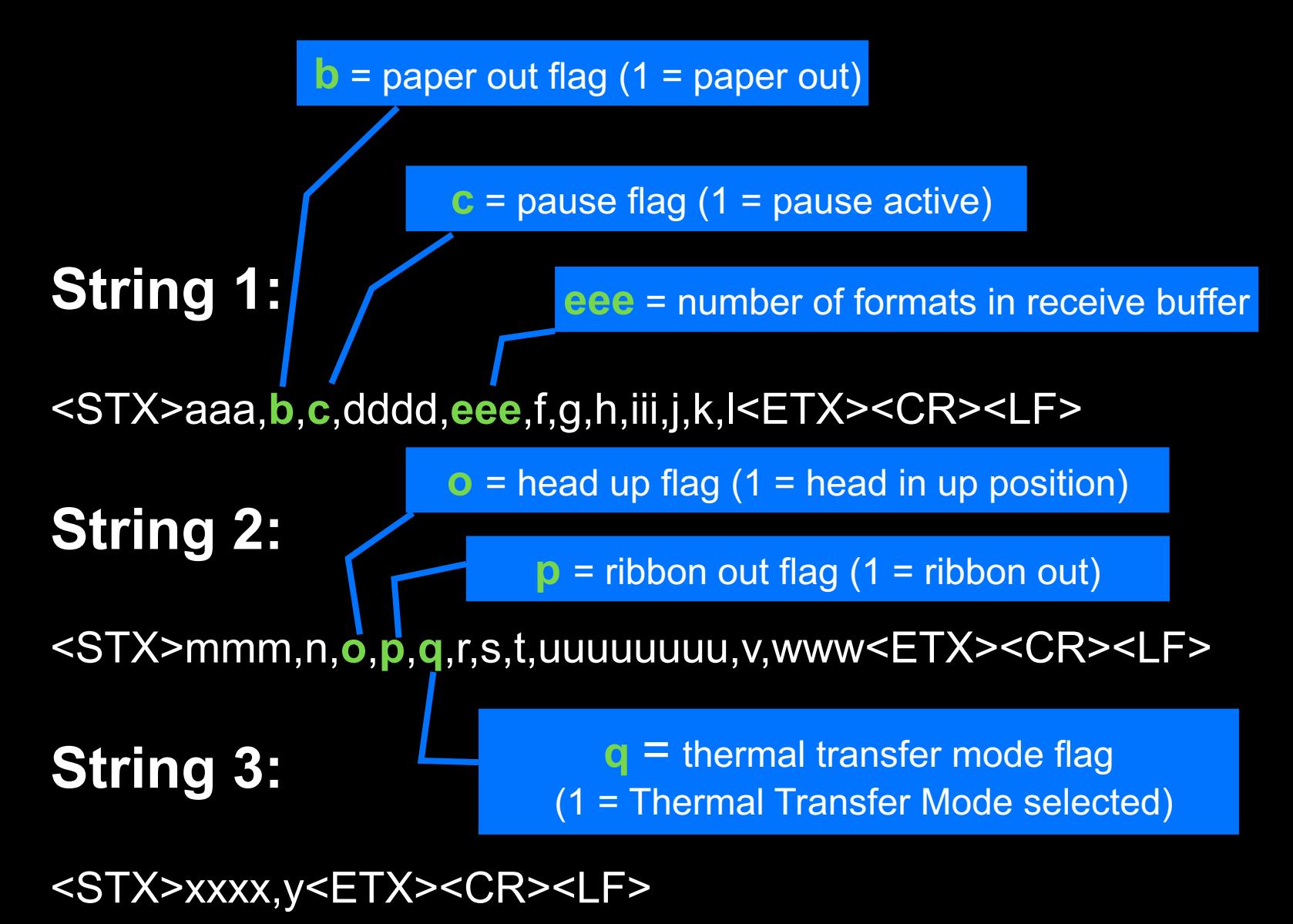

**DEMO!**

### RFID Tag Encoding

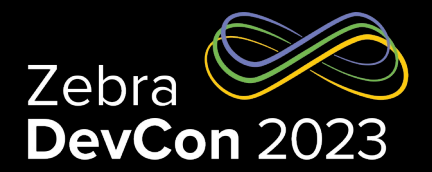

- Part of the Printer OS since 2000
- Encoding capabilities vary by printer model use the printer manual!
- Encoding is done using ZPL commands.
- Best Practice is to place the RFID commands at the end of the format.
- Let's encode a Gen 2 RFID Tag in Hexadecimal:

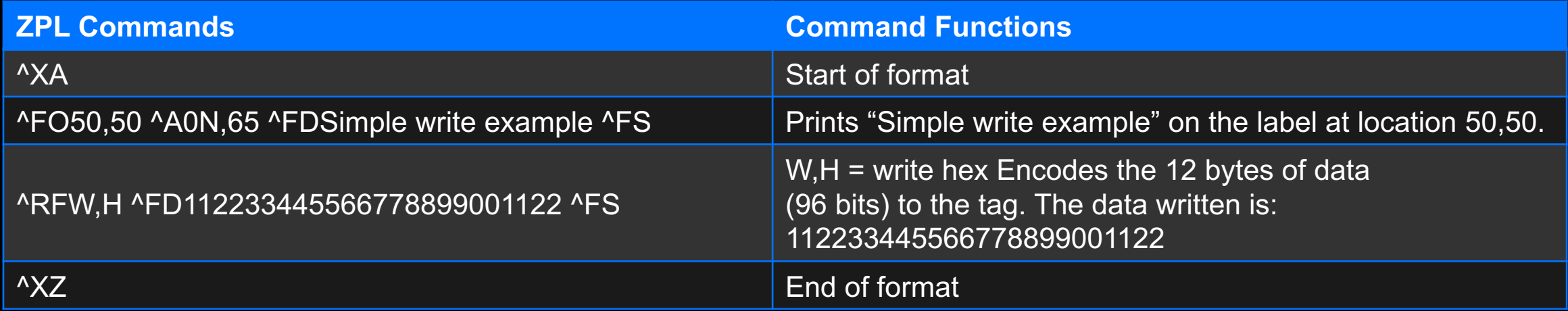

### RFID Tag Encoding Continued

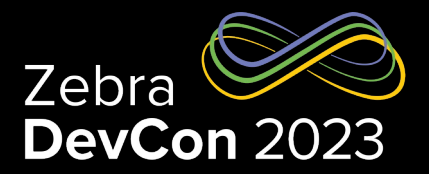

#### • Let's Encode the RFID tag, read the tag, and then print the tag data on label:

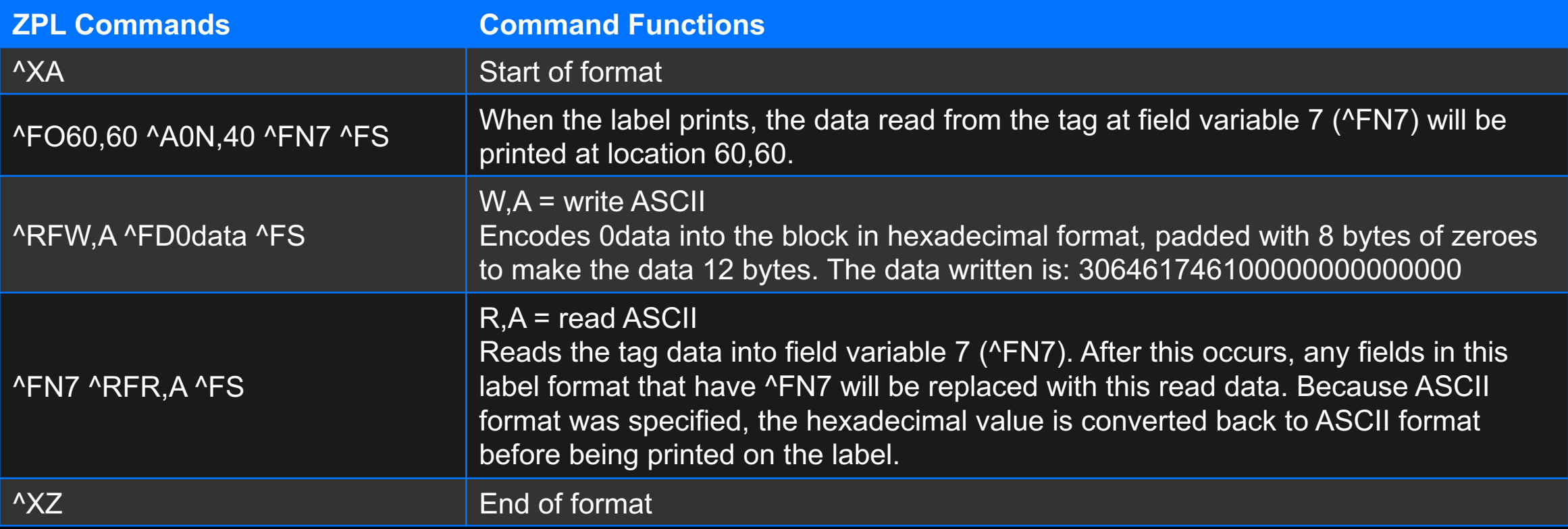

### RFID Tag Encoding Continued

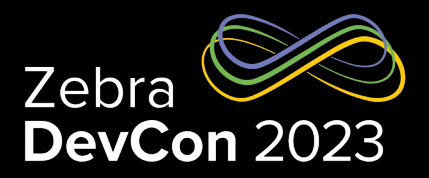

#### • Let's Encode the RFID tag, read the tag, print the data & then return the read result to the host

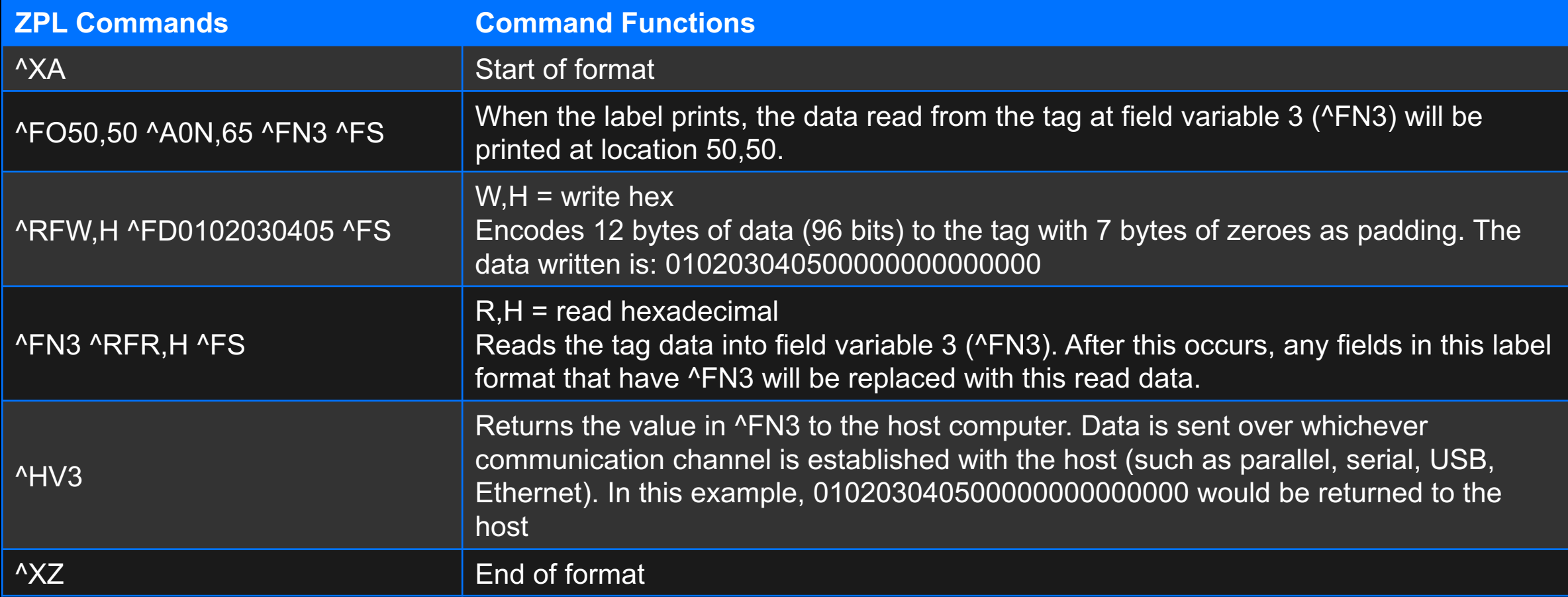

#### ZPL Best Practices

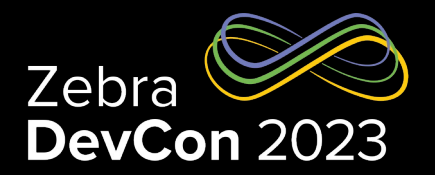

• Separate ^ and ~ commands. Formatting & encoding commands have priority. Do this instead:  $\sim$ HS

```
\wedgeXA
^FO30,30^A0,50,50^FDHELLOWORLD!^FS
^FO30,100^BY3^BCN,100^FD123456^FS
\wedgeXZ
```
- $\sim$ HS
- Separate printer configuration commands from formatting commands. Do this instead:

```
\wedgeXA\wedgePR6\wedgeXZ
\wedgeXA
^FO30,30^A0,50,50^FDHELLOWORLD!^FS
^FO30,100^BY3^BCN,100^FD123456^FS
\wedgeXZ
```
### Using Set-Get-Do

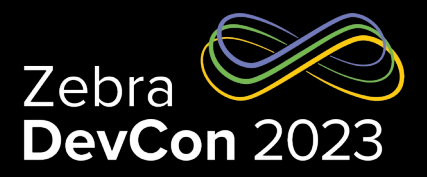

**DEMO!**

- Part of the printer OS since 1995
- A printer configuration and status checking language. Not used for printing
- Three main components

ZEBRA TECHNOLOGIES

- Setvar used to configure printer settings
- Getvar used to retrieve printer settings
- Do used to command printer to take an action

1 2 3

- Commands must be terminated with space character or CR/LF (0x0D, 0x0A)
- Syntax: !U1 setvar "attribute" "value"

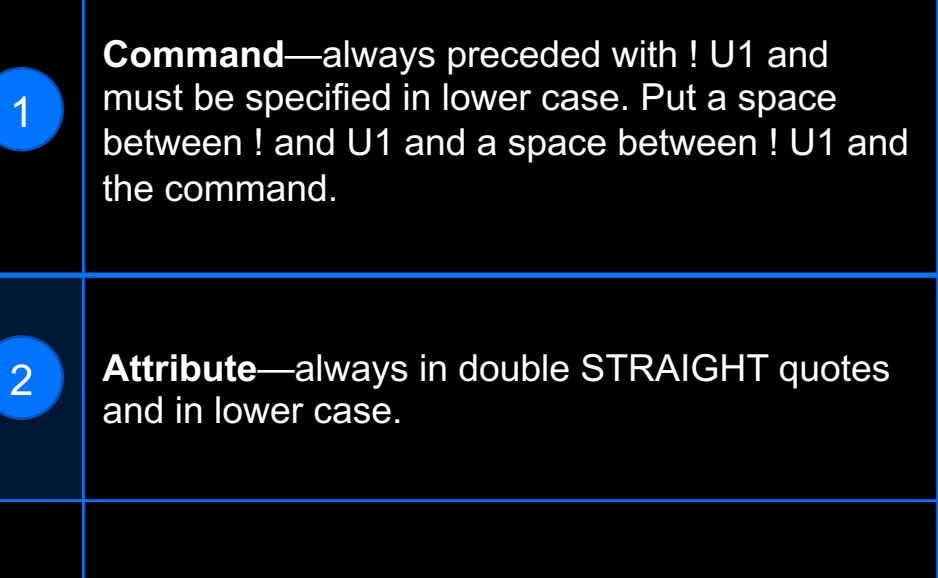

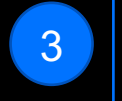

1

**Value** —always in double STRAIGHT quotes. Only applicable for setvar & do.

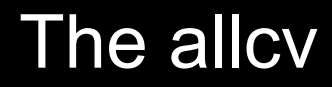

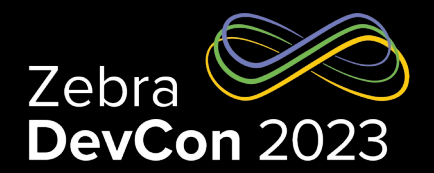

- allcv is a legacy command.
- Returns printer settings in an unstructured format.
- Responses are in a "Branch" order meaning groups of settings are grouped together.
- A quick, but not machine friendly way to get printer status information.
- Sending ! U1 getvar "allcv" will cause the printer to respond with the allcv list

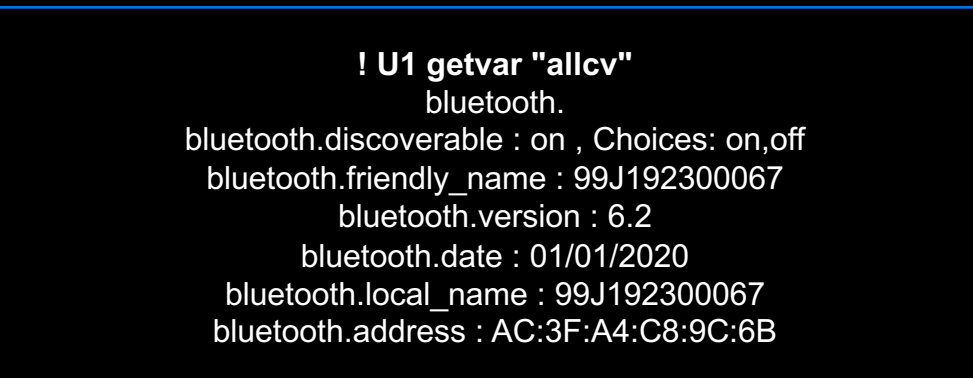

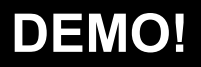

## Using JSON

- Part of the Printer OS since 2013
- JSON (JavaScript Object Notation) is an open standard format human- and machine-[readable text for device manageme](https://codebeautify.org/jsonviewer)nt.
- JSON is a popular open standard for exchanging data objects and is well suited to this task.
- You can use JSON as an alternative to using the SGD (Set-Get JSON commands must start with {} .
- The main settings channel for JSON is TCP port 9200. If the print using line print mode, be sure to use port 9200.
- Good JSON viewer at https://codebeautify.org/jsonviewer

### Using JSON for Configuration

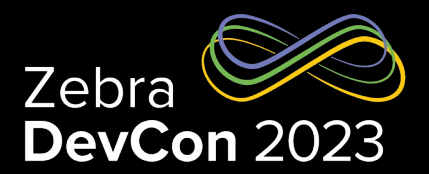

- To do a setvar in SGD you use the format, as in:
	- ! U1 setvar "sgd.name"
	- ! U1 setvar "ip.port"
	- ! U1 setvar "device.location"
- To set a configuration value using JSON:
	- {}{"sgd.name":"value"} sets the variable value to "value"
	- $-$  {}{"ip.port":"1234"} sets the variable value to "1234"
	- {}{"device.location":"my desk"} sets the variable value to "my desk"
- To set several values at once:
	- {}{"device.friendly\_name":"XXQLJ120900310",
	- "device.company\_contact":"123-555-1212", "device.location":"My Desk"}
- The response is:
	- {"device.friendly\_name":"XXQLJ120900310",
	- "device.company\_contact":"123-555-1212", "device.location":"My Desk"}

## Using JSON for Status

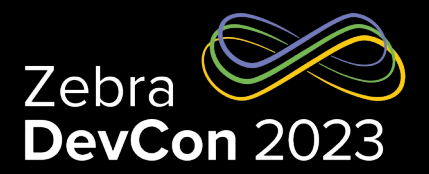

- To do a getvar in SGD you use the format, as in:
	- ! U1 getvar "sgd.name"
	- ! U1 getvar "ip.port"
	- ! U1 getvar "device.location"
- To get a variable value using JSON:
	- {}{"sgd.name":null} returns {"sgd.name":"value"}
		- {}{"ip.port":null} returns {"ip.port":"9100"}
		- {}{"device.location":null} returns {"device.location":"my desk"}
- You can get several values as follows:
	- (){"device.friendly\_name":null, "device.company\_name":null,
	- "device.company\_contact":null, "device.location":null}
	- The response is:
		- {"device.friendly\_name":"XXQLJ120900310",
		- "device.company\_name":"Zebra Technologies",
		- "device.company\_contact":"123-555-1212",
		- "device.location":"My Desk"} **DEMO!**

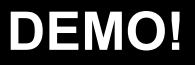

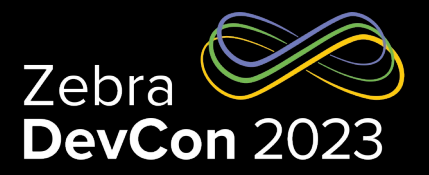

- You can request an allconfig report using JSON, and it will return all printer settings with their current settings, defaults, in JSON format.
- Send this: {}{"allconfig":null}

{"allconfig": {"ip.port":{"**value**":"6101","**type**":"integer","**range**":"0- 65535","**clone**":true,"**archive**":true,"access":"RW"}, "ip.port\_alternate":{"**value**":"9100","**type**":"integer","**range**":"0- 65535","**clone**":true,"**archive**":true,"access":"RW"}, "ip.sgd\_json\_port":{"**value**":"9200","**type**":"integer","**range**":"0- 65535","**clone**":true,"**archive**":true,"access":"RW"}, another setting, ... the last setting}}

"**value**" - the current value stored in the setting

"**type**" - Possible values are integer, enum, bool, string, double, ipv4-address, ipv6- address

"**range**" - The range of a settings. For strings this is the range of the string length. For enums it is the possible enum values. "**clone**" - Indicates if it is safe to store this setting and apply it to another link-os printer.

"**archive**" - Indicates if is safe to store this setting and apply it to same link-os printer at a later time.

"**access**" - Indicates if the setting is RW (read/write), R (read-only), or W (write-only).

#### allcv .vs allconfig

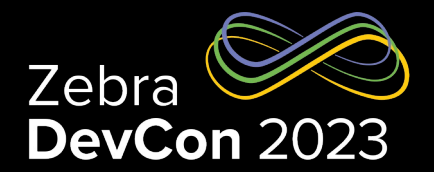

- Which one should you use? Depends on your situation:
	- If you're creating a new solution, start with Allconfig, it makes dealing with settings and status easer and more consistent.
	- If you've embedded Allcv into your solution, keep using it. Consider changing if possible
	- You can use both! Consider coding new features in Allconfig, when changing features that were built using allcv is a challenge

# **Questions**

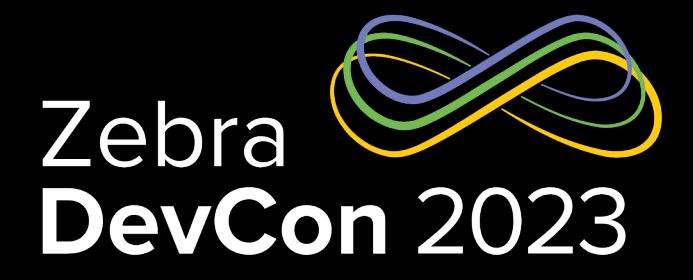

# Thank You

ZEBRA and the stylized Zebra head are trademarks of Zebra Technologies Corp., registered in many jurisdictions worldwide. All other trademarks are the property of their respective owners. ©2023 Zebra Technologies Corp. and/or its affiliates. All rights reserved.

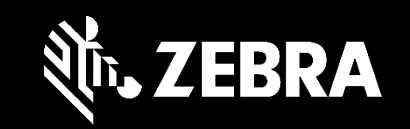